[SNMP](https://zhiliao.h3c.com/questions/catesDis/208) **[李洋洋](https://zhiliao.h3c.com/User/other/0)** 2013-07-25 发表

# **某运营商局点网管无法正常读取终端信号强度问题处理方 法**

### 一、**问题描述:**

某运营商局点反馈网管使用下面3个Mib节点采集到值基本都是接收平均信号强度0或者-120,接收最大信号强度0或者-120,接收最小信号强度0或者-120问题。

反馈网管采集出问题节点如下:

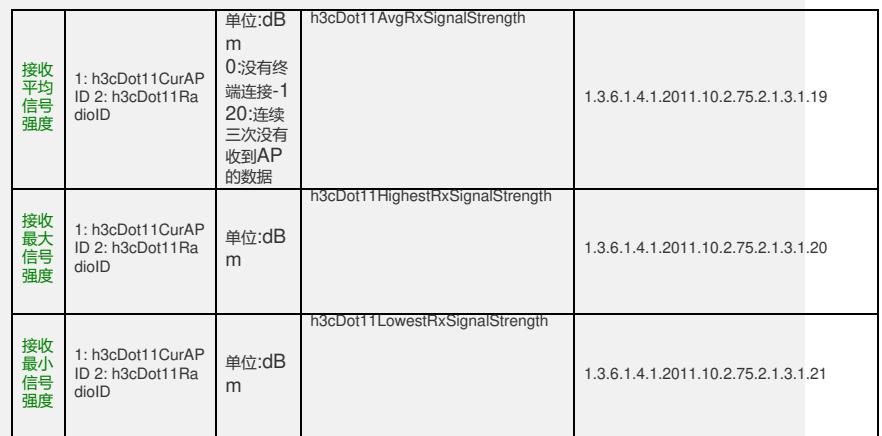

# 二、**过程分析:**

1、现场反馈AC使用R2308P07版本,指导现场工程师使用Mib Browser读取,定位是否是网 管采集机读取问题。

2、现场工程师使用Mib Browser读取问题AC,反馈信息与前期反馈一致。上面三个节点读 取值均为0或-120, 同时, 大部分AP上有终端在线。

\*\*\*\*\* SNMP QUERY STARTED \*\*\*\*\*

1:

h3cDot11AvgRxSignalStrength.20.50.49.48.50.51.53.65.48.65.57.66.48.57.57.48.48.48.48.50 .52.1 (integer) 0

#### 2:

h3cDot11AvgRxSignalStrength.20.50.49.48.50.51.53.65.48.65.57.66.48.57.57.48.48.48.48.51 .52.1 (integer) 0

#### 3:

h3cDot11AvgRxSignalStrength.20.50.49.48.50.51.53.65.48.65.57.67.48.57.55.48.48.48.56.56 .54.1 (integer) -120

#### 4:

h3cDot11AvgRxSignalStrength.20.50.49.48.50.51.53.65.48.65.57.67.48.57.55.48.48.51.57.49 .52.1 (integer) -120

3、分析问题AC配置,发现AC上并未调整配置采集时间间隔,而使用默认的采集时间间隔0

对应命令行命令:

### #

 $\alpha$ 

statistics-interval 0

sample-interval 0

#

系统采集时间间隔(默认值):

\*\*\*\*\* SNMP QUERY STARTED \*\*\*\*\*

## 1: hwSysSamplePeriod.0 (integer) 0

\*\*\*\*\* SNMP QUERY FINISHED \*\*\*\*\*

\*\*\*\*\* SNMP QUERY STARTED \*\*\*\*\*

1: hwSysStatisticPeriod.0 (integer) 0

\*\*\*\*\*\* SNMP QUERY FINISHED \*\*\*\*\*

\*\*\*\*\* SNMP SET-RESPONSE START \*\*\*\*\*

系统采集时间间隔(采集值):

### 1: hwSysStatisticPeriod.0 (integer) 9

\*\*\*\*\* SNMP SET-RESPONSE END \*\*\*\*\* \*\*\*\*\* SNMP SET-RESPONSE START \*\*\*\*\*

### 1: hwSysSamplePeriod.0 (integer) 3

\*\*\*\*\* SNMP SET-RESPONSE END \*\*\*\*\*

### **三、解决方法:**

该问题解决方法是调整AC节点系统采集时间间隔。调整AC系统采集时间间隔方式 有两种:(1)通过网管软件调整(如:Mib Browser);(2)使用命令行调整

命令行调整如下:

#

statistics-interval 9

sample-interval 3

#

由于网管设备频繁采集会占用较多设备处理资源,所以建议上面的两个值分别调 整为9、3。